## Dell Wyse Cloud Client Wyse 5010

Quick Start Guide

### 1 Install the vertical stand

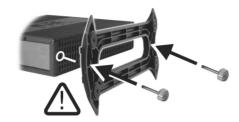

#### Or use Dell-approved mounting accessory kit

2 Connect the keyboard and mouse

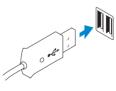

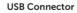

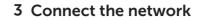

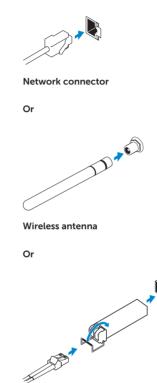

Fiber SFP module

NOTE: To remove the Fibre SFP module, rotate the latch and unplug it from its slot.

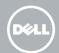

Product support and manuals

Contact Dell

Regulatory and safety

Regulatory model

Client device model

dell.com/support dell.com/support/manuals

dell.com/contactdell

dell.com/regulatory\_compliance

Dx0D

Dell Wyse Cloud Client Wyse 5010

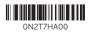

Printed in China. 2015-05

© 2015 Dell Inc.

#### 4 Connect the display

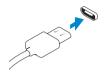

**Display Port connector** 

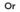

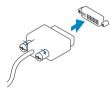

DVI-I connector

Or

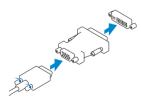

VGA adapter

# 5 Connect the power cable on your client device and display

#### Features

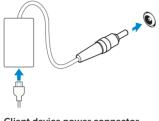

Client device power connector

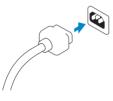

Display power connector

NOTE: Your client device is ready to use when the client device activity light goes off.

6 Turn on your client device and display

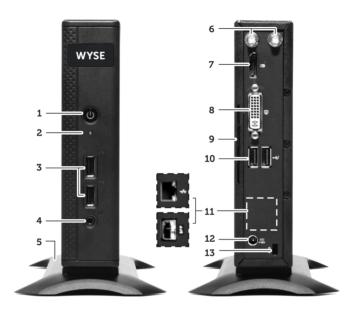

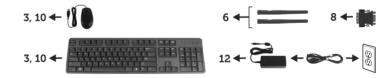

NOTE: Components may vary based on model and location.

- 1. Power on/off button and light
- 2. Activity light
- 3. USB 2.0 port (2x)
- 4. Headphone/microphone jack
- 5. Vertical Stand
- 6. Wireless antenna port (2x) (optional)
- 7. Display Port connector
- 8. DVI-I port [1x DVI-D / 1x VGA]
- 9. Product Information tab
- 10. USB 2.0 port (2x)

- 11. Network port, 10/100/1000 Base-T or SFP
- **12.** +19V Power adapter input
- 13. Lock recptacle